**【MDD】**株式会社**テイアンドデイ** © Copyright T&D Corporation. All rights reserved. 2025.03 16504840007(第4版)

# 函おんどとリ

**コミュニケーションポート**

# TR-50U2 取扱説明書

この度は、当社の製品をお買い上げいただき、ありがとうございます。

# **パッケージ内容の確認**

ご使用前にパッケージ内容が揃っているかご確認ください。

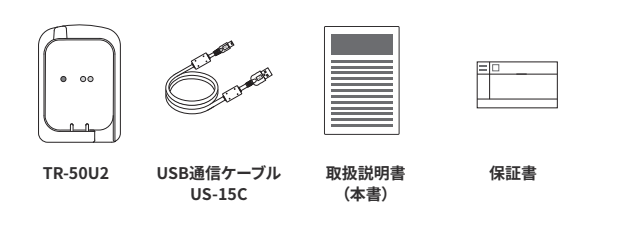

# 1コミュニケーションポート TR-50U2 とは

おんどとりTR-5iシリーズデータロガーの記録設定や、記録データの吸い上げをするとき、 機器をパソコンに接続するための装置です。

## **USB接続による高速通信と電源供給**

。各データロガーが持つ最大転送レートで高速に通信を行います USBバスパワーにより、別途電源を用意する必要がありません。

#### **アプリケーションの自動起動**

TR-5iシリーズのデータロガーを利用する場合、パソコンに接続したTR-50U2にデータロ ガーを載せると、アプリケーションが自動的に起動します。

#### 2つのアプリが利用可能です。

#### **T&D Recorder for Windows**

基本的な管理用アプリです。

#### **T&D** Graph

記録データのグラフ化・一覧表作成・テキストファイル化・印刷・ファイル保存など多様に処理できます。

## **各部名称**

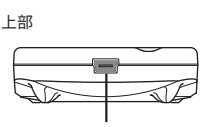

USBコネクタ (Mini-B)

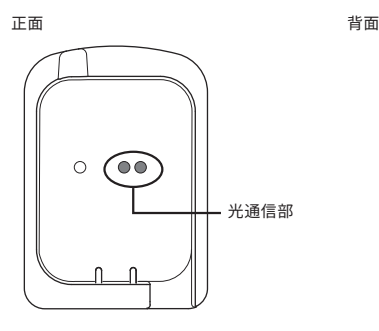

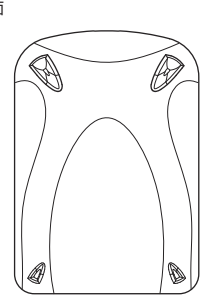

# **|T&D Recorder for Windows (設定・吸い上げ)**

### **ソフトウェアのインストール**

TR-50U2をパソコンに接続する前に、WindowsソフトウェアをWebサイトからダウンロー 。パソコンにインストールしてください、ドして

#### TR-5iシリーズソフトウェア一覧

#### https://www.tandd.co.jp/software/#tr5i

インストールが完了すると、Windowsのスタート画面またはスタートメニューにT&D Recorder for Windowsが登録されます。

- \* ソフトウェアについては、ソフトウェア内のヘルプか、PDFマニュアルをご参照ください。 https://www.tandd.co.jp/manual/
- ROM)を用意しております。その他のオプション品を含め、T&D オンラインショップにて \* 標準ソフトウェアをダウンロードできない場合は、T&D Software SO-TD1 (DVD-お求めいただけます。 https://shop.tandd.co.jp/

## 設定·吸い上げ時の通信方法

パソコンに接続したTR-50U2とデータロガーが光通信することによって、記録したデータ を吸い上げたり、記録条件の設定が行えます。

1. T&D Recorder for Windowsをインストールしたパソコンに、USB 通信 ケーブルでTR-50U2を接続します。

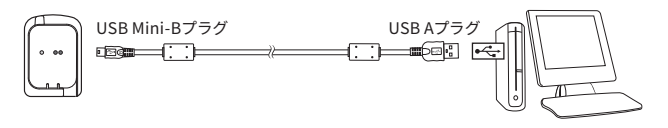

2. 光通信部を合わせるようにして、TR-50U2の上にデータロガーを載せま す。

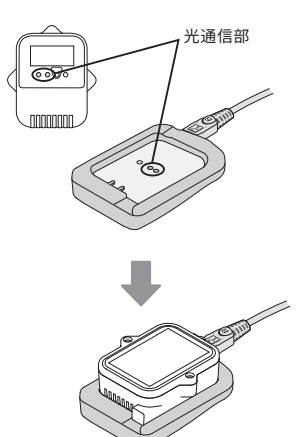

- 3. データロガーを認識すると、設定画面を開きます。
- \*設定・吸い上げの詳細は、ソフトウェア内のヘルプか、PDFマニュアルをご参照くださ 。い
- \* データロガーについては、ご利用になるデータロガーの取扱説明書をご参照ください。 https://www.tandd.co.jp/manual/

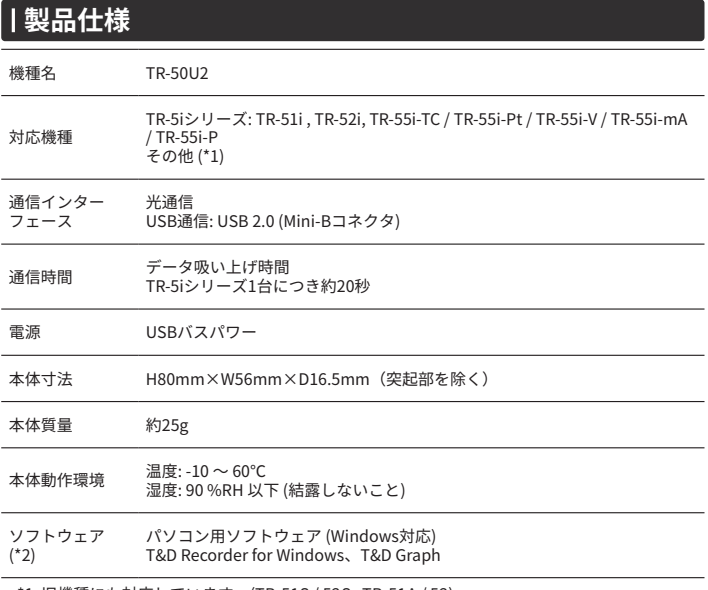

\*1: 旧機種にも対応しています。(TR-51S / 52S、TR-51A / 52)

^2: タワンロード(無料)、およひ対応OSハージョンはWebサイト ( https://www.tandd.co.jp/<br>「software/ ) の対象ソフトウェアページをご確認ください。

。上記仕様は予告なく変更することがあります

# **安全にお使いただくために**

#### この度は、当社の製品をお買い上げいただき、ありがとうございます。 お客様や他の人々への危害、財産への損害を未然に防ぎ、安全に正しくお使い頂くための注意事項を記載しています。ご使用の際には、必ず記載事項をお守りください。

使用している表示と絵記号の意味

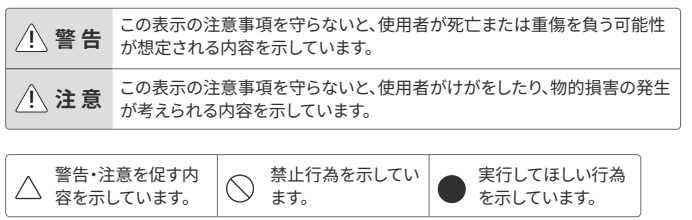

# $\hat{A}$  警告 | 重大な事故を防ぐために

- 本製品を取り付け、使用する際に、必ずパソコンメーカーが提示する警告・注意指示に 。従ってください
- 本製品の分解や改造、修理は自分でしないでください。 (K) 。火災や感電の原因になります
- 本製品内部に液体や異物が入ってしまった場合は、すぐに使用を中止してください。 O 。そのまま使い続けると火災や感電の原因になります
- 水分や湿気が多い場所では本製品を使用しないでください。 火災や感電、故障の原因になります。
- 煙が出たり変な臭いや音がした場合は、すぐに使用を中止してください。 そのまま使い続けると火災や感雷の原因になります。
- パソコンおよび、本体に接続されている通信ケーブルを電話回線に接続しないでくだ ∩ 。さい 火災や故障の原因になります。
- $\infty$ 通信ケーブル接続ジャックには指や異物を入れないでください。
- 。本製品は防水構造ではありません 汚れた場合は、中性洗剤をしみ込ませた清潔な布で拭いてください。
- 本製品を落としたり、強い衝撃を与えたりしないでください。与えてしまった場合は、電 ⚠ 。<br>池を抜き、使用を中止してください。 。そのまま使い続けると火災や感電の原因になります

# **/ 全意 日設置・保管に適さない場所**

- 次の場所では使用・保管しないでください。感電・火災の原因になったり、製品やパソ  $\heartsuit$ 。コンに悪影響をおよぼす恐れがあります
	- 直射日光が当たるところ
	- 内部の温度が上がり、火災や故障、変形、通信不良の原因になります。
	- 強磁界を発生する装置の近く• 。故障の原因になります
	- 静電気が発生するところ
	- 。故障の原因になります • 振動が発生するところ
	- けが・故障・破損・接触不良の原因になります。
	- 平らでないところ
	- 転倒したり、落下して、けがや故障の原因になります。
	- 火気の周辺または、熱気のこもるところ 。故障や変形の原因になります
	- 湿気が多い場所や漏水の危険があるところ 。故障や感電の原因になります

#### **免責事項**

本製品を正しくお使いいただくために、製品に添付された書類を必ずお読みください。

- 本書の著作権は株式会社ティアンドデイに帰属します。本書の一部または全部を弊社に 無断で転載・複製・改変などを行うことは禁じられています。
- Microsoft および Windows は米国 Microsoft Corporation の米国、日本およびその他の 国における登録商標です。
- 使用および表示されている商標、サービスマークおよびロゴマークは株式会社ティアン のロ」TANDD」、「おんどとり。「ドデイおよびその他第三者の登録商標または商標です 。ゴはティアンドデイの登録商標です
- 本書に記載された仕様・デザイン・その他の内容については、改良のため予告なしに変 。更することがあります
- 本書に記載した安全に関する指示事項には、必ず従ってください。本来の使用方法なら びに本書に規定した方法以外でお使いになった場合、安全性の保証はできません。 - 本書に記載した画面表示内容と、実際の画面表示が異なる場合があります。
- 
- 本書の内容に関しては万全を期して作成しておりますが、万一落丁乱丁・ご不審な点や 誤り・記載漏れなどがありましたらお買い求めになった販売店または弊社までご連絡く 。ださい
- また、本製品の使用に起因する損害や逸失利益の請求などにつきましては、上記に関わ 。らず弊社はいかなる責任も負いかねますのであらかじめご了承ください
- 本書は再発行しませんので、大切に保管してください。
- 保証書・無料修理規定をよくお読みください。